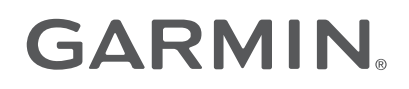

# VÍVOFIT® JR. 3

## Manual de utilizare

© 2020 Garmin Ltd. sau filialele sale

Toate drepturile rezervate. Conform legilor privind drepturile de autor, acest manual nu poate fi copiat, în întregime sau parțial, fără acordul scris al Garmin. Garmin își rezervă dreptul de a-și modifica sau îmbunătăți produsele și de aduce schimbări conținutului acestui manual fără obligația de a înștiința vreo persoană sau organizație cu privire la asemenea modificări sau îmbunătăţiri. Vizitaţi [www.garmin.com](http://www.garmin.com) pentru actualizări curente şi informaţii suplimentare cu privire la utilizarea produsului.

Garmin®, sigla Garmin şi vívofit® sunt mărci comerciale ale Garmin Ltd. sau ale filialelor sale, înregistrate în S.U.A. şi alte țări. Garmin Connect™, Garmin Jr.™ și Toe-to-Toe™ sunt mărci comerciale ale Garmin Ltd. sau ale filialelor sale. Aceste mărci comerciale nu pot fi utilizate fără permisiunea explicită a Garmin.

Android™ este o marcă comercială a Google Inc. Apple® este o marcă comercială a Apple Inc., înregistrată în S.U.A. și în alte țări. Marca verbală BLUETOOTH® și siglele sunt proprietatea Bluetooth SIG, Inc. şi orice utilizare a acestor mărci de către Garmin are loc sub licenţă. Alte mărci şi nume comerciale aparţin proprietarilor respectivi. M/N: A04065

## **Cuprins**

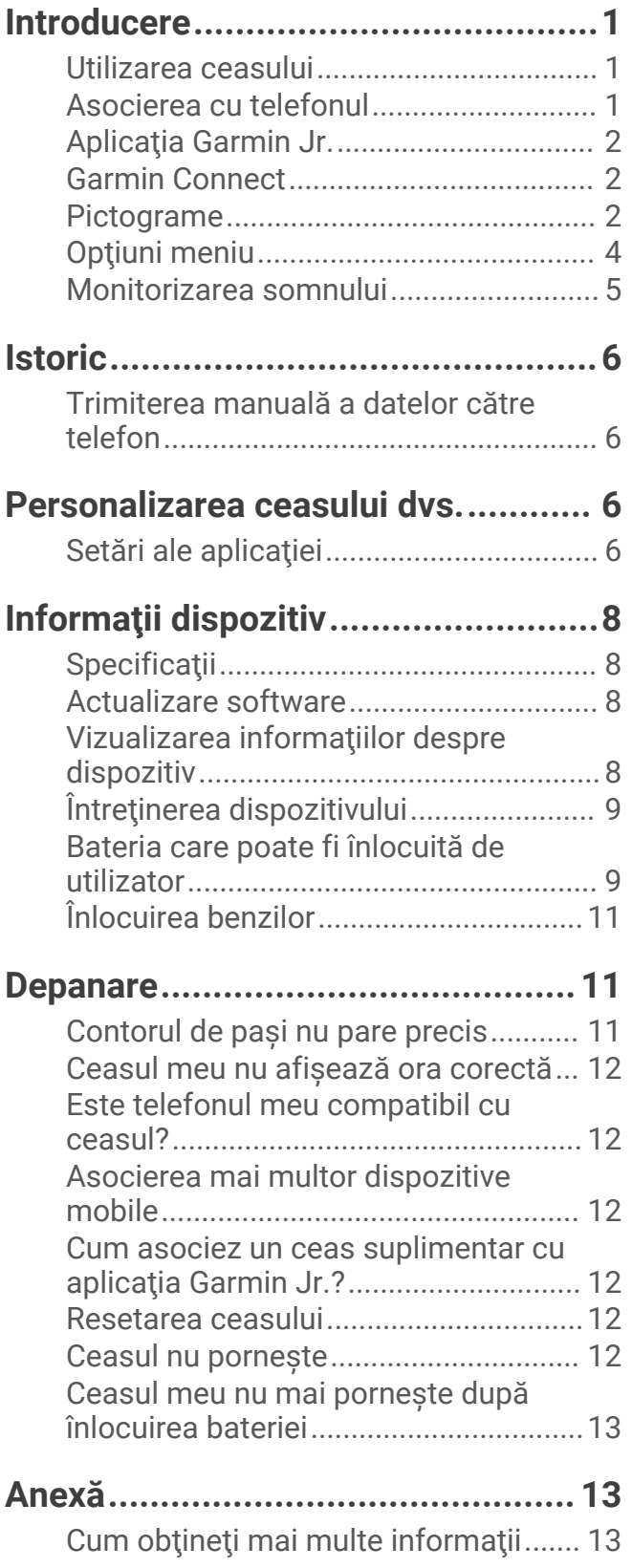

i

## Introducere

#### **AVERTISMENT**

<span id="page-4-0"></span>Consultaţi ghidul *Informaţii importante privind siguranţa şi produsul* din cutia produsului pentru a afla datele de siguranță și alte informații importante despre produs.

Luati legătura întotdeauna cu medicul dvs. înainte de a începe sau a modifica orice program de exerciții.

#### Utilizarea ceasului

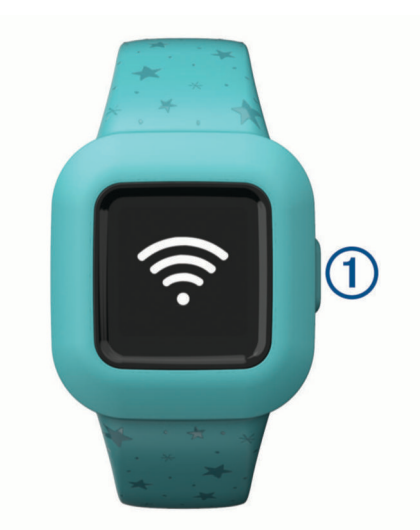

- Apăsați pe butonul (1) pentru a derula funcțiile ceasului (*[Pictograme](#page-5-0)*, pagina 2).
- Tineti butonul apăsat timp de 1 secundă și eliberați-l pentru a vizualiza meniul  $\widehat{\mathcal{P}}$  (Optiuni meniu, [pagina 4](#page-7-0)).
- Apăsaţi butonul pentru a parcurge opţiunile meniului.

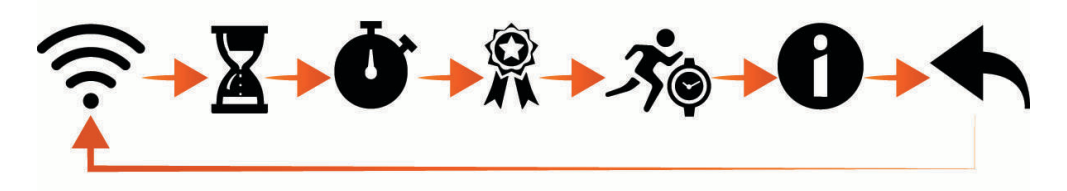

- Ţineţi butonul apăsat timp de 1 secundă şi eliberaţi-l pentru a selecta opţiunile meniului.
- Ţineţi butonul apăsat mai puţin de 1 secundă pentru a activa iluminarea de fundal. Iluminarea de fundal se stinge automat.

#### Asocierea cu telefonul

Pentru a putea asocia ceasul vívofit jr. 3 cu un telefon, cel puţin un părinte sau un tutore trebuie să aibă un cont Garmin Connect™ (*[Garmin Connect](#page-5-0)*, pagina 2).

Ceasul trebuie asociat direct prin intermediul aplicației Garmin Jr.", nu din setările Bluetooth® de pe telefon.

- **1** Din magazinul de aplicaţii de pe telefonul dvs., instalaţi şi deschideţi aplicaţia Garmin Jr..
- **2** Conectaţi-vă cu ajutorul numelui de utilizator şi al parolei Garmin Connect.
- **3** Urmaţi instrucţiunile din aplicaţie pentru a vă configura familia şi pentru a adăuga fiecare copil.
- 4 Pe ceasul vívofit jr. 3, tineți apăsat butonul până când apare  $\widehat{\mathcal{F}}$ . Ceasul intră în modul de asociere.
- **5** Urmaţi instrucţiunile din aplicaţie pentru a finaliza procesul de configurare. **NOTĂ:** puteţi să asociaţi mai multe dispozitive mobile, precum o tabletă sau telefonul altui părinte (*[Asocierea](#page-15-0) [mai multor dispozitive mobile](#page-15-0)*, pagina 12).

## <span id="page-5-0"></span>Aplicația Garmin Jr.

Aplicația gratuită Garmin Jr. vă permite să monitorizați activitatea zilnică și progresul copiilor cu privire la îndeplinirea sarcinilor.

- **Monitorizarea activității**: vă permite să monitorizați pașii zilnici ai copiilor, minutele active, activitățile cronometrate şi datele privind somnul.
- Harta de aventuri: vă permite să vizualizați progresul copiilor în fiecare zi în care aceștia ating obiectivul de activitate de 60 de minute, descoperind aventuri.
- **Competiții**: vă permite să comparați pașii pentru întreaga familie și conexiunile din comunitatea dvs. Garmin Connect.
- **Progres sarcină**: vă permite să creați și să gestionați sarcini, să acordați monede pentru finalizarea sarcinilor și să răscumpăraţi monede pentru premii personalizate.
- **Mai multe**: vă permite să personalizaţi setările pentru familie şi setările aplicaţiei, precum şi să vizualizaţi subiecte de ajutor și informații despre dispozitiv.
- **Recompense**: vă permite să creaţi recompense şi să răscumpăraţi monede pentru recompense.
- **Setări**: vă permite să vă personalizați ceasul și setările de utilizator, inclusiv tonurile de alertă, informațiile de contact în caz de urgență, fotografiile de profil și multe altele.

**Monitorizarea somnului**: vă permite să vedeți statisticile privind somnul copilului.

**Statistici**: vă permite să vedeţi minutele active şi numărul de paşi înregistraţi de copil.

Pași: vă permite să vedeți date despre numărul de pași făcuți de copil.

#### Garmin Connect

Cel putin un părinte trebuie să aibă un cont Garmin Connect pentru a utiliza aplicația Garmin Jr.. Pentru a vă înscrie pentru un cont gratuit, accesați [www.garminconnect.com](http://www.garminconnect.com). Contul dvs. Garmin Connect vă oferă instrumentele pentru a monitoriza, analiza, partaja şi pentru a vă încuraja reciproc. Înregistraţi evenimentele din stilul dvs. de viată activ și participați la provocările familiale conectându-vă la un tracker de activitate compatibil cu contul dvs. Garmin Connect.

#### Pictograme

Pictogramele reprezintă funcții ale ceasului. Puteți apăsa butonul pentru a derula funcțiile.

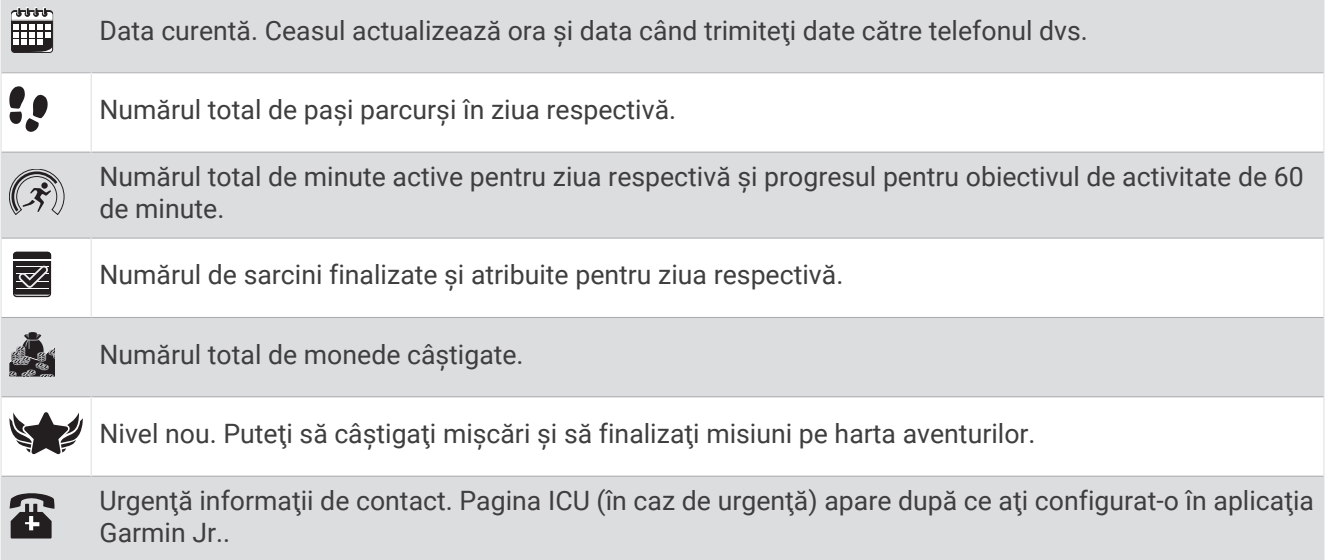

#### Obiectiv activitate

Pentru a îmbunătăți sănătatea copiilor, organizații precum Centers for Disease Control and Prevention din S.U.A. recomandă cel puțin 60 de minute de activitate fizică în fiecare zi. Aceasta poate fi formată din activități cu intensitate moderată, cum ar fi mersul vioi, sau activităţi cu intensitate ridicată, cum ar fi alergarea.

Ceasul îi încurajează pe copii să fie activi, afişându-le progresul cu privire la îndeplinirea obiectivului zilnic de 60 de minute.

#### Progres sarcină

Puteți să utilizați aplicația Garmin Jr. pentru a crea și atribui sarcini, precum și pentru a actualiza progresul copiilor dvs. cu privire la îndeplinirea sarcinilor. Când ceasul vívofit jr. 3 este conectat la un telefon, ceasul afisează numărul actualizat de sarcini finalizate  $(1)$  din sarcinile atribuite  $(2)$  pentru ziua respectivă.

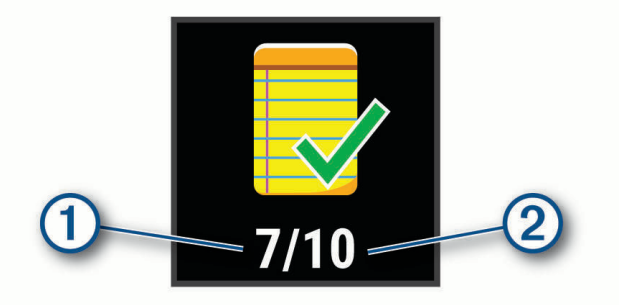

#### Monede câştigate

Puteți utiliza aplicația Garmin Jr. pentru a acorda monede pentru finalizarea sarcinilor. Când ceasul vívofit jr. 3 este conectat la un telefon, dispozitivul afisează numărul actualizat de monede câștigate (1).

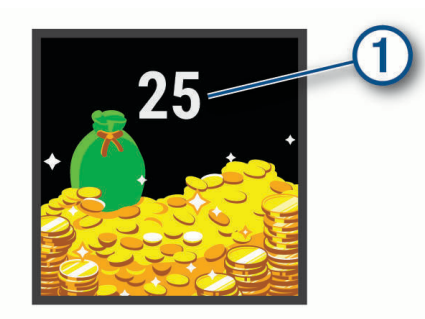

Monedele pot fi răscumpărate pentru recompense din aplicaţia Garmin Jr.. Puteţi utiliza aplicaţia pentru a crea recompense personalizate şi pentru a seta numărul de monede necesare pentru a revendica o recompensă. Când răscumpăraţi monede în aplicaţie şi vă conectaţi ceasul la un telefon, ceasul afişează numărul total actualizat de monede.

## <span id="page-7-0"></span>Optiuni meniu

Puteți să țineți butonul apăsat timp de 1 secundă și să-l eliberați pentru a vizualiza meniul  $\widehat{\mathcal{P}}$ . **SUGESTIE:** puteți să apăsați butonul pentru a parcurge opțiunile meniului.

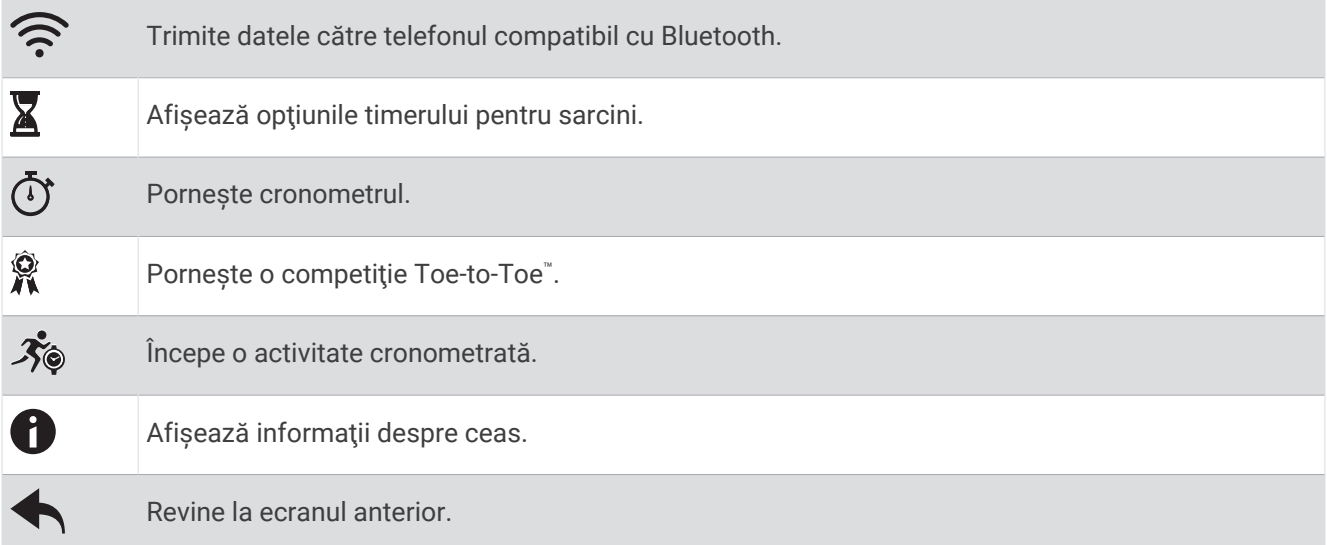

#### Utilizarea timerului pentru sarcini

Vă puteți utiliza ceasul, pentru a porni un timer pentru numărătoare inversă.

- **1** Ţineţi apăsat butonul pentru a vizualiza meniul.
- **2** Mentineti apăsat pe  $\overline{X}$ .
- **3** Apăsaţi butonul pentru a derula opţiunile timerului pentru sarcini.
- **4** Ţineţi apăsat butonul pentru a selecta şi a porni un timer.

Ceasul emite un semnal sonor, timerul începe numărătoarea inversă şi ceasul trimite o notificare către cel mai apropiat telefon asociat. Când mai rămân 3 secunde, ceasul emite semnale sonore până când expiră timpul.

**SUGESTIE:** puteţi să ţineţi apăsat butonul pentru a opri timerul.

**SUGESTIE:** puteți apăsa butonul pentru a vizualiza ora din zi și pentru a derula înapoi la timerul activ.

#### Opțiunile timerului pentru sarcini

Ceasul dvs. este furnizat preîncărcat cu timere pentru sarcini care pot fi utilizate pentru activități obișnuite. De exemplu, puteți utiliza timerul de 2 minute pentru a vă spăla pe dinți sau orice altă sarcină care durează 2 minute. Fiecare sarcină este cronometrată pentru un număr presetat de minute.

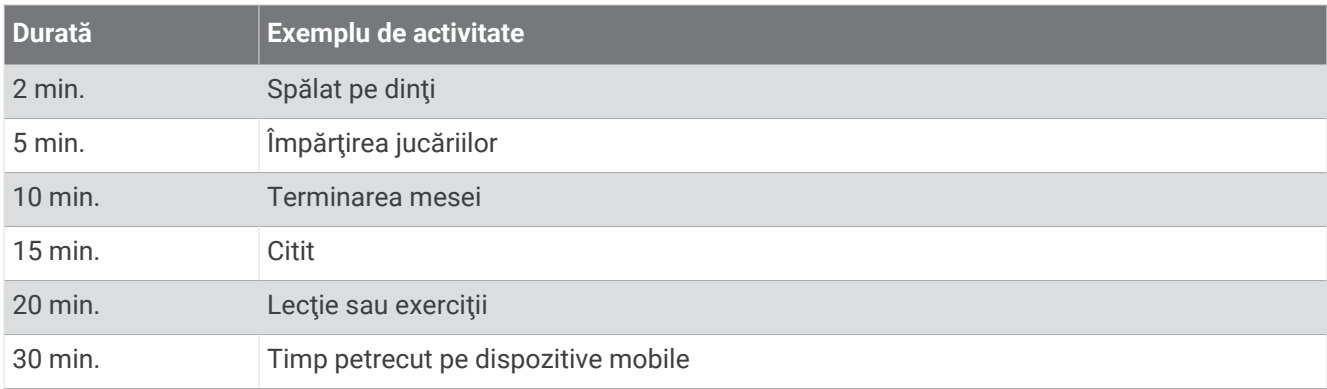

#### <span id="page-8-0"></span>Utilizarea cronometrului

- **1** Ţineţi apăsat butonul pentru a vizualiza meniul.
- **2** Mentineti apăsat pe  $\overrightarrow{O}$ .
- **3** Apăsaţi butonul pentru a porni timerul.
- **4** Apăsaţi butonul pentru a opri timerul.
- **5** Mentineti apăsat butonul.
- **6** Selectati o optiune.
	- Pentru a reseta timerul, apăsați butonul.
	- Pentru a iesi din timer, mentineti apăsat butonul.

#### Pornirea unei competitii cu Toe-to-Toe pași

Puteți începe o competiție de 2 minute, cu Toe-to-Toe pași cu dvs. sau cu un prieten.

NOTĂ: această procedură descrie o competiție de pași cu doi jucători  $\mathbf{\check{x}}$  și ambii jucători trebuie să înceapă o competiţie pe ceasul vívofit jr. 3. În timpul unei competiţii cu un singur jucător, timerul porneşte când ţineţi apăsat pe $\mathbf{\hat{X}}$ .

- **1** Ţineţi apăsat butonul pentru a vizualiza meniul.
- **2** Tineti apăsat pe ...
- **3** Selectați X pentru a provoca alt jucător care utilizează vivofit jr. 3 în raza de acțiune (3 m).
- **4** Când apare numele jucătorului, țineți apăsat pe .

Ceasul efectuează numărătoarea inversă timp de 3 secunde înainte ca timerul să pornească.

**5** Obtineti pasi pentru 2 minute.

Când mai rămân 3 secunde, ceasul emite semnale sonore până când expiră timpul.

- **6** Aduceți ceasurile în raza de acțiune (3 m).
- Ceasurile afişează paşii pentru fiecare jucător şi primul sau al doilea loc.

Jucătorii pot să înceapă altă competiţie sau să iasă din meniu.

#### Înregistrarea unei activităţi cronometrate

Puteți înregistra o activitate cronometrată, cum ar fi joaca în pauză sau un joc cu mingea, care poate fi trimisă în contul Garmin Jr..

- **1** Ţineţi apăsat butonul pentru a vizualiza meniul.
- 2 Mentineti apăsat pe  $\mathcal{F}_\odot$ .
- **3** Apăsaţi butonul pentru a porni timerul activităţii.
- **4** Începeti activitatea.
- **5** Apăsaţi butonul pentru a opri timerul activităţii.
- **6** Ţineţi apăsat butonul pentru a salva activitatea cronometrată.
- **7** Ţineţi apăsat butonul pentru a părăsi activitatea cronometrată.

Puteți sincroniza ceasul pentru a vizualiza detaliile activității în aplicația Garmin Jr..

#### Monitorizarea somnului

În timp ce copilul doarme, ceasul îi monitorizează miscările. Puteti seta orele normale de odihnă în setările aplicației Garmin Jr.. Vă puteți vizualiza statisticile de somn în aplicația Garmin Jr..

## Istoric

<span id="page-9-0"></span>Ceasul tine evidenta pasilor zilnici, a statisticilor pentru somn si a activităților cronometrate. Istoricul poate fi trimis în contul dvs. Garmin Jr..

Ceasul stochează până la 7 activități cronometrate și 14 zile de date de monitorizare a activităților. Când spațiul de stocare este plin, ceasul şterge fişierele cele mai vechi pentru a face loc datelor noi.

**SUGESTIE:** trebuie să vă sincronizaţi periodic datele pentru a reduce timpul necesar finalizării unei sincronizări.

## Trimiterea manuală a datelor către telefon

Periodic, dispozitivul dvs. trimite automat date către cel mai apropiat dispozitiv Bluetooth asociat. De asemenea, puteți trimite manual datele în orice moment. Aceasta vă permite să vizualizați activități, sarcini si monede în aplicația Garmin Jr..

- 1 Poziționați ceasul lângă telefon.
- 2 Deschideți aplicațiaGarmin Jr..
- **3** Pe ceasul vívofit jr. 3, tineti butonul apăsat pentru a vizualiza meniul  $\widehat{\mathcal{R}}$ . **T** apare când ceasul trimite datele.
- **4** Pe telefon, glisaţi în jos pentru a reîmprospăta aplicaţia.

## Personalizarea ceasului dvs.

## Setări ale aplicatiei

Vă puteţi personaliza setările pentru familie şi setările aplicaţiei în aplicaţia Garmin Jr.. De asemenea, puteţi personaliza setările utilizatorului şi setările de siguranţă.

Din aplicaţia Garmin Jr., selectaţi **Mai multe**.

- Familie: vă permite să personalizați setările pentru familie. De exemplu, puteți să editați numele familiei sau să invitaţi şi alţi părinţi sau tutori.
- Setări ale aplicației: vă permite să setați aplicația Garmin Jr. în modul Copii, să personalizați notificările, să activaţi sau să dezactivaţi muzica şi efectele sonore şi să vă deconectaţi de la cont.
- **Ajutor**: include informaţii despre purtarea şi îngrijirea ceasului, videoclipuri şi alte informaţii utile.
- **Despre**: vă permite să vizualizaţi versiunea şi informaţiile juridice.
- **Asociaţi un dispozitiv Garmin nou**: vă permite să înlocuiţi un ceas pentru un copil existent sau să adăugaţi un ceas nou pentru alt copil.

#### Setări pentru copii

Din aplicația Garmin Jr., selectați copilul și selectați Setări.

Editare profil: vă permite să personalizati informațiile din profilul copilului. Puteți seta numele copilului, avatarul, culoarea de fundal, ora de culcare, ora de trezire, data naşterii şi sexul.

**Afisare text**: vă permite să modificați numele afisat pe fața de ceas.

**Feţe de ceas**: vă permite să selectaţi o faţă de ceas.

Pictogramele Pasi: vă permit să selectați o imagine de afisat deasupra pictogramei Pasi pe ceas.

**ICE**: vă permite să configurați informațiile de contact care sunt afisate pe pagina ICE.

**Alerte**: vă permite să setați o alarmă de trimis către ceas.

**Sunete**: activează sau dezactivează sunetele pe ceas, în afară de timere şi alarme.

**Obiectiv zilnic de paşi**: vă permite să actualizaţi obiectivul zilnic de paşi.

**Lungime pas personalizată**: vă permite să setaţi lungimile personalizate ale paşilor pentru mers pe jos şi alergare.

**Format oră**: vă permite să selectaţi formatul orei pentru ceas.

**Format dată**: vă permite să selectaţi formatul datei pentru ceas.

**Detalii dispozitiv**: vă permite să vedeţi modelul, versiunea de software, numărul de serie şi manualul de utilizare.

**Asociere**: vă permite să înregistraţi o brăţară accesoriu, să asociaţi un ceas nou sau să anulaţi asocierea ceasului curent.

#### Adăugarea de membri într-o familie Garmin Jr.

Pentru a putea adăuga membri într-o familie Garmin Jr., fiecare utilizator trebuie să aibă sau să creeze un cont Garmin Connect.

- **1** Din aplicaţia Garmin Jr., selectaţi **Mai multe** > **Familie** > **Invitaţi un membru**.
- **2** Introduceţi adresa de e-mail asociată contului Garmin Connect al utilizatorului.
- **3** Selectati o optiune:
	- Selectaţi **Tutore** pentru a permite utilizatorului să vizualizeze şi să interacţioneze cu familia şi să modifice setările pentru copii.
	- Selectaţi **Îngrijitor** pentru a permite utilizatorului să vizualizeze şi să interacţioneze cu familia.
- **4** Selectaţi **Continuare** > **Trimitere invitaţie**.

Utilizatorul primeşte o invitaţie prin e-mail pentru a se alătura familiei dvs. Garmin Jr..

**NOTĂ:** adresa de e-mail a utilizatorului apare în lista Invitaţii în aşteptare până când invitaţia este acceptată. Puteţi să retrimiteţi sau să anulaţi invitaţia înainte să fie acceptată.

#### Invitarea altor persoane prin aplicația Garmin Jr.

Fiecare persoană trebuie să aibă sau să creeze un cont Garmin Connect.

Puteți invita persoane pentru a le include în clasamentele familiei cu numărul zilnic și săptămânal de pași.

**1** Din aplicaţia Garmin Jr., selectaţi **Mai multe** > **Familie** > **Conexiuni**.

- **2** Selectați Găsire persoane sau ...
- **3** Selectati o optiune:
	- Introduceţi un nume sau o adresă de e-mail pentru a căuta o persoană.
	- Selectaţi **Contactele dvs.** pentru a alege o persoană din contacte.
- **4** Selectaţi persoana şi selectaţi **Connect** > **OK**.

Persoana primeste o invitatie prin e-mail pentru conectarea cu familia dvs.

#### <span id="page-11-0"></span>Utilizarea modului Copii

Puteți să activați modul Copii în aplicația Garmin Jr. pentru a-i permite unui copil să marcheze sarcinile ca finalizate și să revendice recompense fără aprobarea părintelui sau a tutorelui. De asemenea, puteți utiliza recunoaşterea facială pe telefon în locul unui cod de acces pentru a debloca setările modului Copii.

- **1** Din aplicaţia Garmin Jr., selectaţi **Mai multe** > **Setări ale aplicaţiei** > **Modul copii**.
- **2** Activati modul Copii.
- **3** Dacă este necesar, selectați opțiunile pentru a personaliza modul Copii.
- **4** Dacă este necesar, selectați **Modificare cod de acces** pentru a schimba codul de acces.

**NOTĂ:** codul de acces este obligatoriu pentru accesarea anumitor funcții în aplicația Garmin Jr., când este activat modul Copii. Codul de acces implicit este 0000.

5 Selectati .

#### Ştergerea unui profil

- **1** Din aplicaţia Garmin Jr., selectaţi **Acasă**.
- **2** Selectaţi copilul.
- **3** Selectaţi **Setări** > **Editare profil** > **Ștergere profil**.

## Informaţii dispozitiv

#### **Specificații**

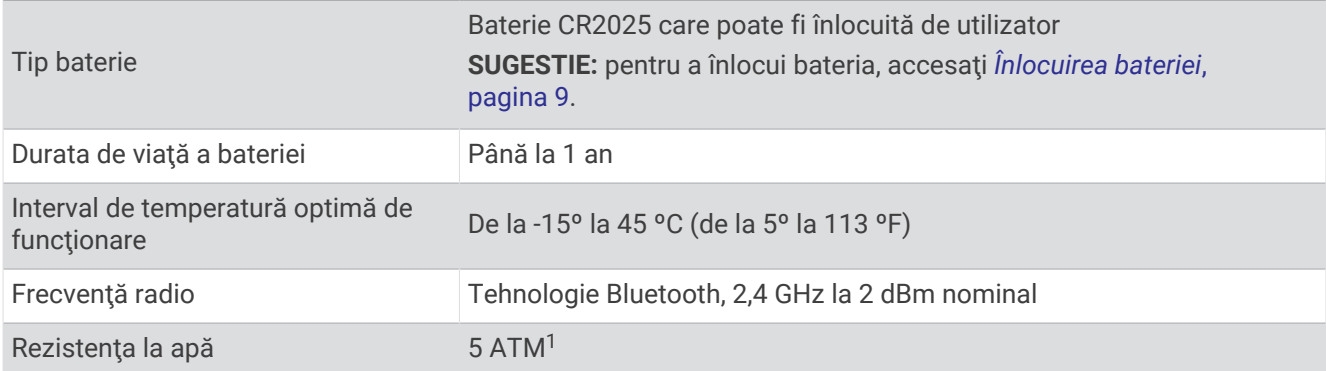

#### Actualizare software

Când este disponibilă o actualizare software, ceasul dvs. o descarcă automat când trimiteţi date către telefon (*[Trimiterea manuală a datelor către telefon](#page-9-0)*, pagina 6).

O bară de progres și  $\blacktriangledown$  apar pe ceasul vívofit jr. 3 în timpul procesului de actualizare. Actualizarea poate dura câteva minute. Trebuie să țineți ceasul aproape de telefon în timpul actualizării. Când actualizarea este completă, ceasul dvs. reporneşte.

#### Vizualizarea informaţiilor despre dispozitiv

Puteţi vizualiza ID-ul unităţii şi versiunea de software.

- **1** Ţineţi apăsat butonul pentru a vizualiza meniul.
- **2** Mențineți apăsat pe **.**

<sup>&</sup>lt;sup>1</sup> Dispozitivul este rezistent la o presiune echivalentă cu o adâncime de 50 m. Pentru mai multe informații, accesați [www.garmin.com/waterrating.](http://www.garmin.com/waterrating)

## <span id="page-12-0"></span>Întreținerea dispozitivului

#### *ATENŢIONARE*

Evitati socuri extreme și tratamente brutale, deoarece acestea pot diminua durata de viată a produsului.

Evitaţi apăsarea pe butoane sub apă.

Nu utilizați un obiect ascuțit pentru a curăța dispozitivul.

Evitati agentii chimici de curătare, solvenții și insecticidele care pot deteriora componentele din plastic și finisaiele.

Clătiți bine dispozitivul cu apă proaspătă după expunerea la clor, apă sărată, soluție de protecție solară, produse cosmetice, alcool sau alte substanțe chimice agresive. Expunerea prelungită la aceste substanțe poate conduce la deteriorarea carcasei.

Nu amplasaţi produsul în medii cu temperaturi ridicate, cum ar fi uscătorul de rufe.

Nu depozitaţi dispozitivul în locuri în care poate fi expus timp îndelungat la temperaturi extreme; în caz contrar, dispozitivul poate fi deteriorat ireversibil.

#### Curăţarea ceasului

#### **ATENŢIE**

Anumiţi utilizatori pot experimenta iritaţii ale pielii după o utilizare prelungită a acestui ceas, în special dacă utilizatorul are o piele sensibilă sau alergii. Dacă observați orice iritație a pielii, scoateți ceasul și lăsați pielea să se vindece. Pentru a preveni iritațiile pielii, asigurați-vă că ceasul este curat și uscat și nu-l strângeți prea tare în jurul încheieturii.

**SUGESTIE:** pentru mai multe informatii, accesati [www.garmin.com/fitandcare](http://www.garmin.com/fitandcare).

- **1** Clătiţi cu apă sau utilizaţi o lavetă umedă, fără scame.
- **2** Lăsaţi ceasul să se usuce complet.

#### Bateria care poate fi înlocuită de utilizator

#### **AVERTISMENT**

Consultaţi ghidul *Informaţii importante privind siguranţa şi produsul* din cutia produsului pentru a afla datele de siguranță și alte informații importante despre produs.

#### Înlocuirea bateriei

Ceasul utilizează o baterie CR2025.

**1** Scoateţi ceasul de pe brăţară.

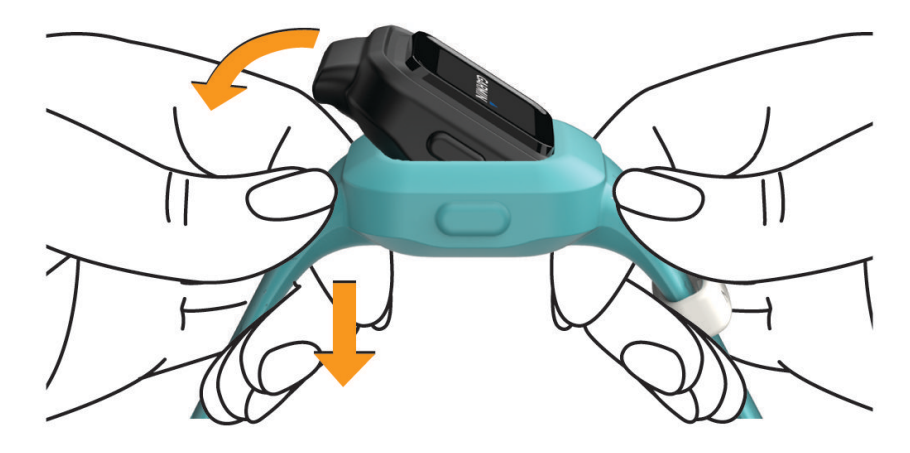

**2** Utilizaţi o şurubelniţă Phillips mică pentru a slăbi cele patru şuruburi de pe partea din spate a ceasului.

Scoateţi capacul posterior şi bateria.

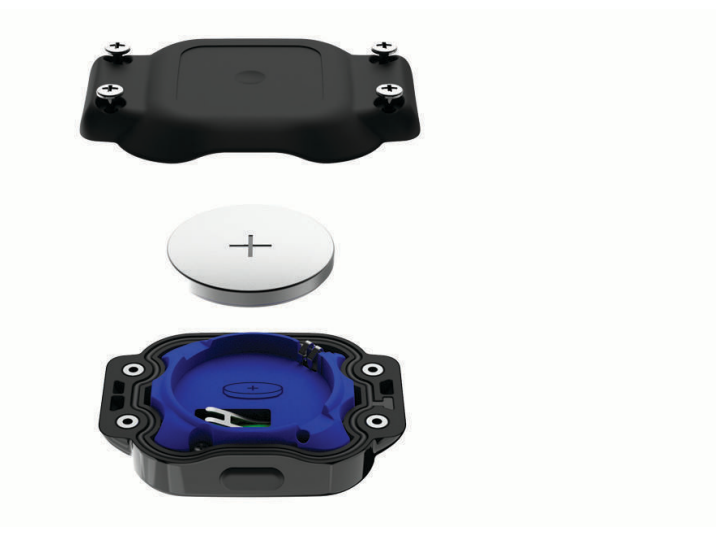

- Introduceţi bateria nouă cu polul pozitiv orientat spre carcasa spate.
- Verificaţi ca garnitura să nu fie deteriorată şi ca aceasta să fie introdusă complet în carcasa frontală.
- Înlocuiţi carcasa spate.
- Strângeţi cele patru şuruburi în mod egal şi ferm.
- Introduceţi ceasul în brăţara de silicon flexibil prin întinderea materialului brăţării în jurul ceasului. Butonul ceasului trebuie aliniat cu fanta butonului de pe partea laterală a brăţării.

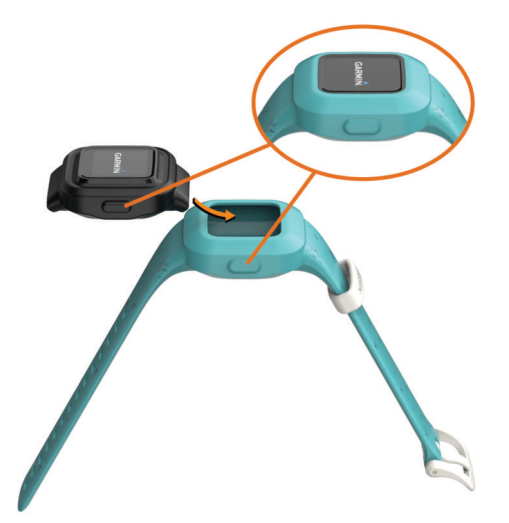

Apăsaţi butonul pentru a porni ceasul.

## <span id="page-14-0"></span>Înlocuirea benzilor

Banda reglabilă este concepută pentru a se potrivi la copiii cu vârsta de cel puțin 4 ani. Accesați [buy.garmin](http://buy.garmin.com) [.com](http://buy.garmin.com) sau contactaţi dealerul Garmin® pentru informaţii privind accesoriile opţionale şi piesele de schimb.

**1** Scoateţi ceasul de pe brăţară.

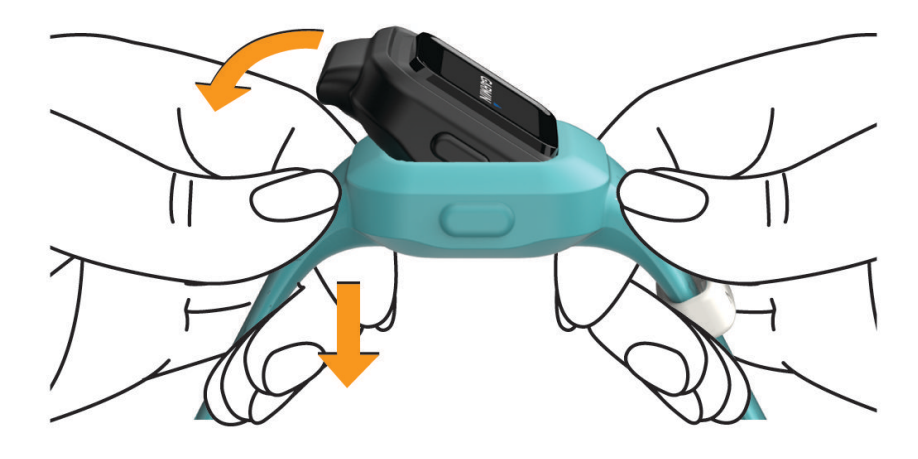

**2** Introduceţi ceasul în brăţara de silicon flexibil prin întinderea materialului brăţării în jurul ceasului. Butonul ceasului trebuie aliniat cu fanta butonului de pe partea laterală a brăţării.

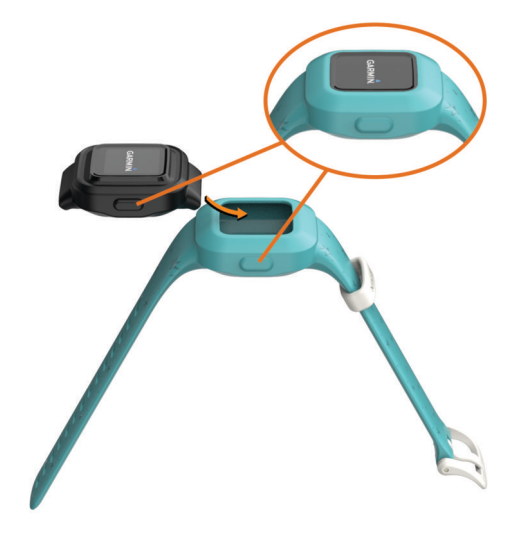

## Depanare

#### Contorul de paşi nu pare precis

În cazul în care contorul de paşi nu pare precis, puteţi încerca aceste sfaturi.

- Accesaţi [http://garmin.com/ataccuracy.](http://garmin.com/ataccuracy)
- Puneţi-vă ceasul la încheietura non-dominantă.
- Ţineţi ceasul în buzunar numai când vă utilizaţi mâinile sau braţele. **NOTĂ:** este posibil ca ceasul să interpreteze unele mişcări repetitive, precum aplaudatul sau spălatul pe dinţi, ca fiind paşi.

## <span id="page-15-0"></span>Ceasul meu nu afişează ora corectă

Ceasul actualizează ora și data când trimiteți date către telefonul dvs. Trebuie să trimiteți manual date către telefonul dvs. pentru a primi ora corectă când schimbati fusul orar și pentru actualizarea la ora de vară.

- **1** Verificaţi dacă ora afişată de telefon sau de dispozitivul mobil este corectă.
- **2** Trimiteţi date către telefonul dvs. (*[Trimiterea manuală a datelor către telefon](#page-9-0)*, pagina 6). Data si ora sunt actualizate automat.

#### Este telefonul meu compatibil cu ceasul?

Ceasul vívofit jr. 3 este compatibil cu telefoanele pentru dispozitivele digitale mobile Android™ și Apple® care utilizează tehnologia Bluetooth.

#### Asocierea mai multor dispozitive mobile

După ce finalizați configurarea inițială ([Asocierea cu telefonul](#page-4-0), pagina 1), puteți să asociați ceasul vívofiț jr. 3 cu până la două dispozitive mobile suplimentare, cum ar fi o tabletă sau telefonul altui părinte.

- **1** Din magazinul de aplicaţii de pe telefonul sau tableta dvs., instalaţi şi deschideţi aplicaţia Garmin Jr..
- **2** Conectaţi-vă cu ajutorul numelui de utilizator şi al parolei Garmin Connect.
- **3** Urmați instrucțiunile de pe ecran pentru a vă alătura unei familii existente.
- **4** Poziţionaţi dispozitivul mobil la o distanţă mai mică de 3 m (10 ft.) de ceasul vívofit jr. 3.

**NOTĂ:** stationati la 10 m (33 ft.) distantă de alte dispozitive mobile în timpul asocierii.

- **5** Dacă este necesar, dezactivați tehnologia wireless Bluetooth de pe dispozitivele mobile asociate anterior.
- **6** Pe ceasul vívofit jr. 3, ţineţi butonul apăsat pentru a vizualiza meniul.
- **7** Tineti apăsat pe  $\widehat{\mathcal{F}}$  pentru a comuta la modul de asociere.
- **8** Urmati instructiunile din aplicatie pentru a finaliza procesul de asociere.
- **9** Dacă este necesar, repetați pașii de la 1 la 8 pentru fiecare dispozitiv mobil suplimentar.

#### Cum asociez un ceas suplimentar cu aplicatia Garmin Jr.?

Dacă ați asociat deja un ceas cu aplicația Garmin Jr., puteți adăuga alt copil și ceas din meniul pentru copii. Puteți asocia până la opt ceasuri.

**NOTĂ:** trebuie să scoateţi ceasul de la mâna copilului pentru a adăuga un ceas nou pentru respectivul copil.

- 1 Deschideți aplicația Garmin Jr..
- **2** Selectaţi **Acasă** > > **Adăugaţi un copil sau un dispozitiv nou**.
- **3** Selectati o optiune:
	- Pentru a adăuga un ceas nou pentru un copil existent, selectați copilul.
	- Pentru a adăuga un ceas nou pentru un copil nou, selectaţi **Copil nou**.
- **4** Urmati instructiunile de pe ecran.

#### Resetarea ceasului

Dacă ceasul nu mai răspunde la comenzi, este recomandată resetarea acestuia. Aceste operații nu sterg datele dvs.

- **1** Menţineţi apăsat butonul până când ceasul se opreşte.
- **2** Apăsaţi butonul pentru a porni ceasul.

#### Ceasul nu porneşte

Dacă ceasul nu mai porneşte, se recomandă înlocuirea bateriei.

Accesaţi *[Înlocuirea bateriei](#page-12-0)*, pagina 9.

## <span id="page-16-0"></span>Ceasul meu nu mai porneşte după înlocuirea bateriei

Dacă ceasul nu porneşte după înlocuirea bateriei, puteţi încerca aceste sfaturi.

- Asiguraţi-vă că aţi instalat noua baterie CR2025 care a fost achiziţionată de la un producător de calitate şi de la un distribuitor cunoscut.
- Asiguraţi-vă că partea cu polul pozitiv al bateriei este orientată spre carcasa din spate.
- Asiguraţi-vă că apăsaţi butonul pentru a porni ceasul.

## Anexă

## Cum obţineţi mai multe informaţii

- Accesaţi [support.garmin.com](http://support.garmin.com) pentru manuale, articole şi actualizări de software suplimentare.
- Accesaţi [buy.garmin.com](http://buy.garmin.com) sau contactaţi dealerul Garmin pentru informaţii privind accesoriile opţionale şi piesele de schimb.